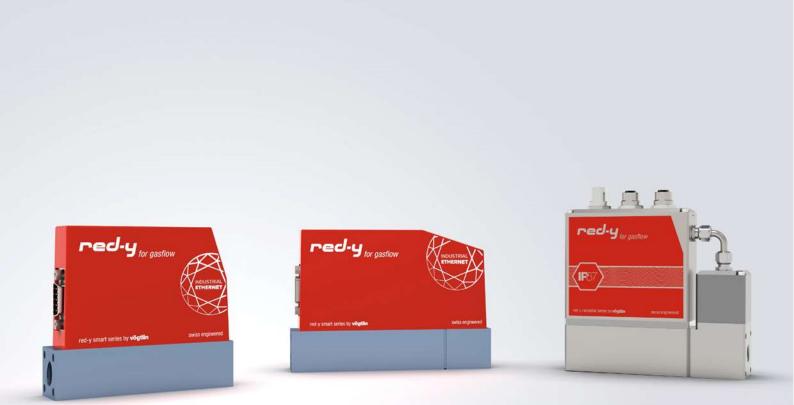

red-y smart series / red-y industrial series

# Instruction manual EtherCAT interface

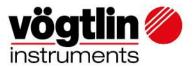

# **Table of Content**

| Intro                                                                 |
|-----------------------------------------------------------------------|
| Overview                                                              |
| About this documentation                                              |
| Connection                                                            |
| More about daisy chain:                                               |
| EtherCAT Topology:                                                    |
| Device network setup                                                  |
| Status LED's                                                          |
| SYS – System status                                                   |
| ERR – Bus status                                                      |
| RUN – Run status                                                      |
| COM – Modbus communication status                                     |
| PWR – Power status                                                    |
| ALM – Alarm status                                                    |
| Electrical power supply                                               |
| Sub–D9 Pin assignment for Modbus RTU, power supply, analog signals    |
| Ethernet RJ45 Pin assignment (Profinet/EtherCAT)                      |
| Red-y Industrial series with IP-67                                    |
| M12 Male pin assignments for Modbus RTU, power supply, analog signals |
| Ethernet M12-D Pin assignment (Profinet/EtherCAT)12                   |
| Serial Interface12                                                    |
| ESI File                                                              |
| Alarms                                                                |
| Process Data Objects (PDO's)                                          |
| Read with Input PDO's (slave to master)13                             |
| Write with Output PDO's (master to slave)14                           |
| Write Protect/Output Enable                                           |
| Divers examples                                                       |
| Enable writing:15                                                     |
| Specify flow rate                                                     |
| Set pressure set point                                                |

| <b>vögtlin</b> | Title: Instruction manual EtherCAT interface |                | Date: Aug. 2021 |
|----------------|----------------------------------------------|----------------|-----------------|
| instruments    | Ver: 0B02_Red-y_V1.10                        | By:<br>WES/HAE | Page 2 / 32     |

| Control valve manually                                 | 16 |
|--------------------------------------------------------|----|
| Change pressure control and flow control               | 17 |
| Detect and acknowledge alarms                          | 18 |
| Changing flow/pressure/valve position during operation | 18 |
| Register Description Input PDO's                       | 19 |
| Register Description Output PDO's                      | 25 |
| Appendix A – Adding an EtherCAT device in TwinCAT 3.1  | 29 |
| Add device                                             | 29 |
| Change history                                         | 32 |

| <b>vögtlin</b> | Title: Instruction manual EtherCAT interface |                | Date: Aug. 2021 |
|----------------|----------------------------------------------|----------------|-----------------|
| instruments    | Ver: 0B02_Red-y_V1.10                        | By:<br>WES/HAE | Page 3 / 32     |

#### Intro

This manual describes how to use the Vögtlin EtherCAT interface with your EtherCAT system.

EtherCAT is a real-time Industrial Ethernet technology originally developed by Beckhoff Automation. The EtherCAT protocol which is disclosed in the IEC standard IEC61158 is suitable for hard and soft real-time requirements in automation technology, in test and measurement and many other applications.

Please visit <u>www.EtherCAT.org</u> for more information about EtherCAT.

### **Overview**

- Standard Ethernet frame IEEE 802.3
- Endianness type at Voegtlin Instruments device is Little Endian
- Power supply: 18 30 VDC / 340 mA (¼" Device) @ 24VDC

560 mA (½" Device) @ 24VDC

# About this documentation

#### Content

This documentation contains only descriptions of the communication protocol (EtherCAT).

# NOTICE!

This documentation is a supplement of **red-y smart series Operating Instructions digital Communication.** Please visit the Vögtlin website, <u>www.voegtlin.com</u>, and look under the download section to find the manuals.

The information in this documentation are valid for the following devices: red-y smart series und red-y industrial series.

| <b>vögtlin</b> | Title: Instruction manual EtherCAT interface |                | Date: Aug. 2021 |
|----------------|----------------------------------------------|----------------|-----------------|
| instruments    | Ver: 0B02_Red-y_V1.10                        | By:<br>WES/HAE | Page 4 / 32     |

# Connection

The EtherCAT device is equipped with two RJ45 connectors which both can be used to connect the device to an EtherCAT master or switch.

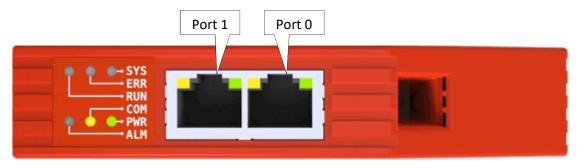

Note: For reliable communication, it is advised to use Cat5E or higher graded cables.

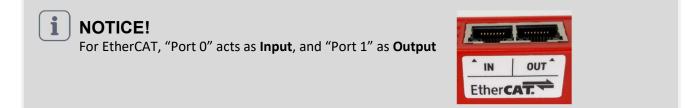

The devices can be daisy-chained to optimize the cabling:

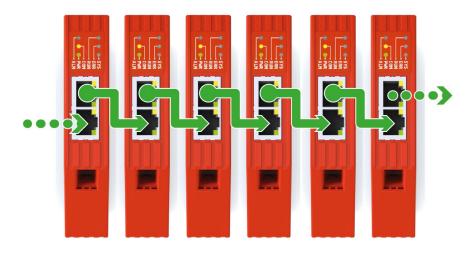

**Note:** It is important that each device has a unique name assigned in order to hook-up the devices with each other.

| <b>vögtlin</b> <i>(</i> | Title: Instruction manual EtherCAT interfa | ice            | Date: Aug. 2021 |
|-------------------------|--------------------------------------------|----------------|-----------------|
| instruments             | Ver: 0B02_Red-y_V1.10                      | By:<br>WES/HAE | Page 5 / 32     |

#### More about daisy chain:

This configuration requires less cabling than alternative star topologies and thus is simpler and more costeffective to implement. A daisy chain topology can be arranged in two ways:

#### A linear topology:

Message must go from one device to another in one direction.

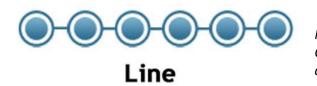

Inconvenient: Communication failures in the case of a break in the chain

#### **Ring topology:**

It is formed by all the devices connected by each other through their ends.

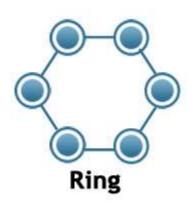

Advantage:

This ensures that all the data is transmitted by the devices one after the other and if there is a broken link, then the data is transmitted in the reverse fashion ensuring that the signals are received.

#### **EtherCAT Topology:**

EtherCAT is very flexible when it comes to laying out the network.

However, Ring, line, or Tree and Star topologies comes with advantages and disadvantages that need to be considered at the design phase.

| <b>vögtlin</b> 🏈 | Title: Instruction manual EtherCAT interface |                | Date: Aug. 2021 |
|------------------|----------------------------------------------|----------------|-----------------|
| instruments      | Ver: 0B02_Red-y_V1.10                        | By:<br>WES/HAE | Page 6 / 32     |

# **Device network setup**

The device comes with the following network settings:

Name: Red-yIP address: 192.168.0.50 or 0.0.0.0Tips: Voegtlin uses following USB- to Ethernet Adapter: D-Link DUB-E100

## **Status LED's**

The status LED's are located on top of the device.

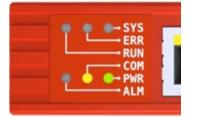

# D-Link

#### SYS – System status

| Colour S | State                | Description                                         |
|----------|----------------------|-----------------------------------------------------|
| •        | On (green)           | EtherCAT Operating system running                   |
| *        | Blinking (red/green) | EtherCAT OS waiting for firmware                    |
|          | On (red)             | EtherCAT bootloader waiting for second stage loader |
|          | Off                  | Power supply missing or hardware failure            |

#### ERR – Bus status

| Colour S | State              | Description                                                                                                    |
|----------|--------------------|----------------------------------------------------------------------------------------------------|
| *        | Blinking at 2.5 Hz | Invalid configuration:<br>General Configuration Error Possible reason: State change<br>commanded by master is impossible due to register or object<br>settings.                                                                                    |
| *        | Single flash       | Local error:<br>Slave device application has changed the EtherCAT state<br>autonomously.<br>Possible reason 1: A host watchdog timeout has occurred. Possible<br>reason 2: Synchronization Error, device enters Safe Operational<br>automatically. |
| *        | Double flash       | Application watchdog timeout:<br>An application watchdog timeout has occurred. Possible reason: Sync<br>Manager Watchdog timeout.                                                                                                    |
|          | Off                | No error                                                                                                    |

| <b>vögtlin</b> 🏈 | Title: Instruction manual EtherCAT interfa | ice            | Date: Aug. 2021 |
|------------------|--------------------------------------------|----------------|-----------------|
| instruments      | Ver: 0B02_Red-y_V1.10                      | By:<br>WES/HAE | Page 7 / 32     |

#### **RUN – Run status**

| Colour S | State           | Description            |
|----------|-----------------|------------------------|
| *        | Blinking 2.5 Hz | PRE-OPERATIONAL state  |
| *        | Single flash    | SAFE-OPERATIONAL state |
| •        | On              | OPERATIONAL state      |
|          | Off             | INIT state             |

#### **COM – Modbus communication status**

| Colour S | State             | Description                         |
|----------|-------------------|-------------------------------------|
| *        | Flashing (yellow) | Modbus messages are being exchanged |
|          | Off               | No communication                    |

#### **PWR - Power status**

| Colour State |  | Description                       |
|--------------|--|-----------------------------------|
| On           |  | Device is powered and operational |
| Off          |  | Device is powered off             |

#### ALM – Alarm status

| Colour S         | State    | Description                                                                                                    |  |
|------------------|----------|----------------------------------------------------------------------------------------------------|--|
| 🌞 Blinking (red) |          | Alarm condition occurred. Check alarm status register for more info                                                                                                  |  |
|                  | On (red) | Hardware failure. Disconnect the device from the power supply and connect it again. If the fault is still present, please send it to the responsible service center. |  |
|                  | Off      | No alarm                                                                                                    |  |

| <b>vögtlin</b> 🍎 | Title: Instruction manual EtherCAT interfa | Date: Aug. 2021 |             |
|------------------|--------------------------------------------|-----------------|-------------|
| instruments      | Ver: 0B02_Red-y_V1.10                      | By:<br>WES/HAE  | Page 8 / 32 |

# **Electrical power supply**

The device can be powered through the Sub-D connector which is located on the side of the device.

- Power supply: 18 30 VDC (15 VDC on request)
- Power consumption: ¼" valve 300mA (max), ½" valve 550mA (max)

#### Sub-D9 Pin assignment for Modbus RTU, power supply, analog signals

|   | $\bigcirc$              | Ì | Pin | Function               |
|---|-------------------------|---|-----|------------------------|
| 5 | $\bullet$               |   | 1   | Analog ground          |
| 4 | ••                      | 9 | 2   | 0VDC supply ground     |
|   |                         | 8 | 3   | +24 VDC supply voltage |
| 3 | • ĭ                     |   | 4   | Analog output          |
| 2 | • •                     | 7 | 5   | Analog input           |
| 1 | ••                      | 6 | 6   | Tx+ RS485-Output (Y)   |
|   |                         |   | 7   | Tx- RS485 Output (Z)   |
|   | $\overline{\mathbf{O}}$ |   | 8   | Rx- RS485 Input (B)    |
|   |                         |   | 9   | Rx+ RS485 Input (A)    |

#### Ethernet RJ45 Pin assignment (Profinet/EtherCAT)

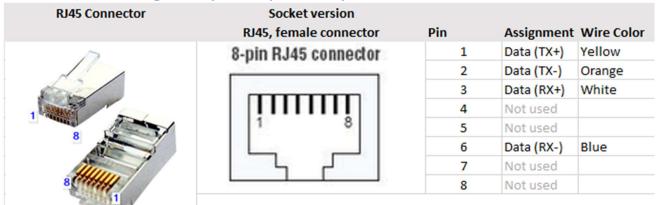

NOTICE!

More information can be found on *red-y smart series Operating Instructions SN>110000* Please visit the Vögtlin website, <u>www.voegtlin.com</u>, and look under the download section to find the manuals.

| <b>vögtlin</b> 🏈 | Title: Instruction manual EtherCAT interfa | Date: Aug. 2021 |             |
|------------------|--------------------------------------------|-----------------|-------------|
| instruments      | Ver: 0B02_Red-y_V1.10                      | By:<br>WES/HAE  | Page 9 / 32 |

# Profinet/EtherCAT M12 Connector male for power Socket M12-D red-y for gasflow

# **Red-y Industrial series with IP-67**

| <b>vögtlin</b> 🏈 | Title: Instruction manual EtherCAT interfa | Date: Aug. 2021 |              |
|------------------|--------------------------------------------|-----------------|--------------|
| instruments      | Ver: 0B02_Red-y_V1.10                      | By:<br>WES/HAE  | Page 10 / 32 |

M12 Male pin assignments for Modbus RTU, power supply, analog signals

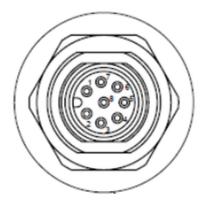

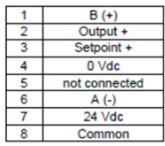

Remark: B(+) = RX+, TX+ and A(-) = RX-, TX-

#### Ethernet M12-D Pin assignment (Profinet/EtherCAT)

| M12-D coding<br>M12-D coding | Socket version<br>M12-D coding , <mark>female</mark> connector | Pin | Assignment | Wire Color |
|------------------------------|----------------------------------------------------------------|-----|------------|------------|
|                              | 2                                                              | 1   | Data (TX+) | Yellow     |
|                              |                                                                | 2   | Data (RX+) | White      |
|                              |                                                                | 3   | Data (TX-) | Orange     |
| 0                            | 1<br>4<br>3                                                    | 4   | Data (RX-) | Blue       |

NOTICE!

i

More information can be found on *red-y industrial series Operating instructions* Please visit the Vögtlin website, <u>www.voegtlin.com</u>, and look under the download section to find the manuals.

| <b>vögtlin</b> | Title: Instruction manual EtherCAT interfa | Date: Aug. 2021 |              |
|----------------|--------------------------------------------|-----------------|--------------|
| instruments    | Ver: 0B02_Red-y_V1.10                      | By:<br>WES/HAE  | Page 11 / 32 |

#### Serial Interface

In addition to the EtherCAT interface, the device has, as standard, a digital interface with the ModBus protocol. This interface enables access to numerous parameters.

# **i** NOTICE!

Any changes to the settings through the standard interface Modbus RTU, are not reflected in the EtherCAT PDO's. Please apply a **power reset** after changing the settings through the standard interface.

#### **ESI File**

The ESI file contains the facilities/features which the device offers to the EtherCAT master. The file is called: ESI\_Voegtlin\_Instruments\_0B02\_Red-y\_Vx.xx.xml

The latest ESI file can be downloaded at: https://www.voegtlin.com/support/downloads/

The ESI file is an xml file containing:

- Device identification info. This contains general information like:
  - Vendor (Voegtlin Instruments GmbH)
  - Vendor ID (0x0B02)
  - Product family (Red-y)
- Device Access Point (DAP) contains information about:
  - Used hardware
  - o Ethernet related settings
  - Supported features

#### Note: The EtherCAT interface only supports cyclic data exchange

#### Alarms

To handle alarms it is necessary to actively poll the available alarm PDO's "Alarms Info" & "HW Status" in the PLC Program.

| vögtlin 🏈   | Title: Instruction manual EtherCAT interfa | Date: Aug. 2021 |              |
|-------------|--------------------------------------------|-----------------|--------------|
| instruments | Ver: 0B02_Red-y_V1.10                      | By:<br>WES/HAE  | Page 12 / 32 |

# Process Data Objects (PDO's)

PDO's are variables continuously transferred between the Device (slave) and the PLC (master) The EtherCAT interface supports only one slot for input and one slot for output.

Each slot has its own size. This document describes how the data is encoded in the PDO's. The order of the registers are fixed.

The tables also show the Modbus registers which are linked to the PDO data. More information about the registers can be found on the Vögtlin website under the download section, look for digital communication.

| Register            | Modbus Addr. | Data   | Description                                    |
|---------------------|--------------|--------|------------------------------------------------|
|                     | (zero base)  | Туре   |                                                |
| Flow                | 0x0000       | F32    | Actual flow                                    |
| Temp                | 0x0002       | F32    | Gas Temperature                                |
| Totalizer           | 0x0004       | F32    | Accumulated gas total                          |
| Set point Flow      | 0x0006       | F32    | Set point flow when in controller mode         |
| Valve Power         | 0x000A       | F32    | Read valve PWM in %                            |
| Alarm Info          | 0x000C       | UINT16 | Indicates the alarm messages in a bit map      |
| HW Status           | 0x000D       | UINT16 | Hardware error status register                 |
| Device setup        | 0x000E       | UINT16 | Setup control mode                             |
| Ramp Time           | 0x000F       | UINT16 | Changing time that it takes between set points |
| Flow Unit           | 0x0016       | STR8   | Flow unit                                      |
| Gas Name            | 0x001A       | STR8   | Name of current gas                            |
| Serial Number       | 0x001E       | UINT32 | Serial number of the device                    |
| Device Type1        | 0x0023       | STR8   | Name of the instrument type / instrument code  |
| PID Select          | 0x0035       | UINT16 | Select a PID preset for flow controller        |
| Flow Limit          | 0x094F       | F32    | Maximum flow allowed                           |
| Device Type2        | 0x1004       | STR8   | Name of the instrument type / instrument code  |
| Totalizer Unit      | 0x4048       | STR8   | Totalizer Unit                                 |
| Enable SP storage   | 0x4050       | UINT16 | Enable the storing of the set point in EEPROM  |
| LUT Select          | 0x4139       | UINT16 | Select a LUT from the calibrated list          |
| Pressure            | 0x5F00       | F32    | Actual pressure (in pressure controller)       |
| Pressure Min        | 0x5F02       | F32    | Minimum pressure set point                     |
| Pressure Max        | 0x5F04       | F32    | Maximum pressure set point                     |
| Set point pressure  | 0x5F06       | F32    | Set point pressure when in controller mode     |
| Pressure Unit       | 0x5F08       | STR8   | Pressure Unit                                  |
| Pressure PID select | 0x5F10       | UINT16 | Select a PID preset for pressure controller    |

#### Read with Input PDO's (slave to master)

| <b>vögtlin</b> | Title: Instruction manual EtherCAT interfa | Date: Aug. 2021 |              |
|----------------|--------------------------------------------|-----------------|--------------|
| instruments    | Ver: 0B02_Red-y_V1.10                      | By:<br>WES/HAE  | Page 13 / 32 |

#### Write with Output PDO's (master to slave)

| Register            | Modbus      | Data   | Description                                    |
|---------------------|-------------|--------|------------------------------------------------|
|                     | Addr.       | Туре   |                                                |
|                     | (zero base) |        |                                                |
| Totalizer           | 0x0004      | F32    | Accumulated gas total                          |
| Set point Flow      | 0x0006      | F32    | Set point flow when in controller mode         |
| Valve Power         | 0x000A      | F32    | Set valve PWM in %                             |
| Device Setup        | 0x000E      | UINT16 | Setup control mode                             |
| Ramp Time           | 0x000F      | UINT16 | Changing time that it takes between set points |
| PID Select          | 0x0035      | UINT16 | Select a PID preset for flow controller        |
| Factory Reset       | 0x0037      | UINT16 | Restore unit to previous backup                |
| HW Error Reset      | 0x404F      | UINT16 | Reset hardware errors in status register       |
| Enable SP storage   | 0x4050      | UINT16 | Enable the storing of the set point in EEPROM  |
| LUT Select          | 0x4139      | UINT16 | Select a LUT from the calibrated list          |
| Set point pressure  | 0x5F06      | F32    | Set point pressure when in controller mode     |
| Pressure PID select | 0x5F10      | UINT16 | Select a PID preset for pressure controller    |
| Soft Reset          | 0x0034      | UINT16 | Software reset of the device                   |
| Write Protect       |             | UINT16 | Enable output PDO's                            |
| /Output Enable      |             |        |                                                |

#### Write Protect/Output Enable

At power-up the output PDO's are disabled. This means that any changes to the output PDO will not be executed by the Device. In order to enable writing to the Device, it is necessary to write "Bit weight or the sum of the Bit weight value into Write Protect / Output Enable register. Each bit in this register corresponds to a "Selected output PDO register". The table below gives an overview:

| Bit | Selected output PDO register | Bit weight |
|-----|------------------------------|------------|
| 0   | Totalizer                    | 1          |
| 1   | Set point Flow               | 2          |
| 2   | Valve Power                  | 4          |
| 3   | Device Setup                 | 8          |
| 4   | Ramp Time                    | 16         |
| 5   | PID Select                   | 32         |
| 6   | Factory Reset                | 64         |
| 7   | HW Error Reset               | 128        |
| 8   | Enable SP storage            | 256        |
| 9   | LUT Select                   | 512        |
| 10  | Set Point pressure           | 1024       |
| 11  | Pressure PID Select          | 2048       |
| 12  | Soft Reset                   | 4096       |

| <b>vögtlin</b> <i>(</i> | Title: Instruction manual EtherCAT interfa | ice            | Date: Aug. 2021 |
|-------------------------|--------------------------------------------|----------------|-----------------|
| instruments             | Ver: 0B02_Red-y_V1.10                      | By:<br>WES/HAE | Page 14 / 32    |

# **Divers examples**

Enable writing:

\* Input PDO's = Read= Rd and \*\* Output's PDO's =Write = Wr

- To **enable writing a value to the set point (flow)**, set bit 1 with "Bit weight = 2", in writing "Output enable /Write protect" with value = 2

- To **enable writing the Totalizer & set point (flow)**, add both Bit weight, and write "Output enable/Write Protect" with value = 3

# I NOTICE!

#### Why the register does not react of values modification?

Nothing will happen, if the register has already value = "0" and you want again to update with this same value.

So we first need to modify the value. In this case it has to be different of "0", then we can write again value = "0".

This is currently happening when "reset of Totalizer" or "HW error reset".

#### Specify flow rate

Registers used (Rd\*): Flow Limit, Flow Registers used (Wr\*\*): Write Protect, Set point Flow

1. Determine final value: Query register(Rd) Flow Limit (Not mandatory if end value is known)

2. Enable flow: Register(Wr): **Write Protect** enter value 2 (= bit weight for **Set point Flow**), so that the Vögtlin device is ready for a set point.

3. Set flow: Register(Wr) Set point Flow e.g. enter the determined value of point 1

4. Read actual value flow: Register(Rd) Flow

| <b>vögtlin</b> 🍎 | Title: Instruction manual EtherCAT interface |                | Date: Aug. 2021 |
|------------------|----------------------------------------------|----------------|-----------------|
| instruments      | Ver: 0B02_Red-y_V1.10                        | By:<br>WES/HAE | Page 15 / 32    |

#### Set pressure set point

The device must already be set to pressure control. Registers used (Rd): **Pressure, Pressure min, Pressure max** Registers used (Wr): **Write Protect, Set point Pressure** 

1. Determine max/minimum value: Register(Rd) Query **Pressure min**, **Pressure max** (Not mandatory if end value is known)

2. Enable pressure: Enter register(Wr) Write Protect the value 1024 (= bit weight for Set point Pressure), so that the Vögtlin device is ready for a set point pressure.

3. Set point pressure: Register(Wr) **Set point Pressure** e.g. Enter the determined value of point 1.

4. Read actual value pressure: Register(Rd) Pressure

#### Control valve manually

Registers used (Rd): Valve Power, Flow

Registers used (Wr): Write Protect, Device Setup, Valve Power

*Info*: To be able to control the valve directly, the control mode (**Device Setup**) must first be changed.

1. Enable Device Setup and **Valve Power**: Enter the value 12 into Register(Wr) **Write Protect** (= bit weight 4 for **Valve Power** + 8 for **Device Setup**)

2. Changing the control mode: enter the value 10 in register(Wr) Device Setup

3. Default control value valve: enter register(Wr) Valve Power e.g. 25 for 25%.

(Warning! 25% valve position does not mean 25% flow. Most valves only open at over 35%).

4. Control value of valve: Register(Rd) Valve Power

Or

5. read actual value flow: Register(Rd) Flow

**Warning!**: In order to be able to control the set point via the register(Wr) **Set Point Flow** again, the register(Wr) **Device Setup** must be set to 1(=Digital) again.

| <b>vögtlin</b> 🍎 | Title: Instruction manual EtherCAT interface |                | Date: Aug. 2021 |
|------------------|----------------------------------------------|----------------|-----------------|
| instruments      | Ver: 0B02_Red-y_V1.10                        | By:<br>WES/HAE | Page 16 / 32    |

#### Change pressure control and flow control

Registers used (Rd): Flow, Pressure

Registers used (Wr): Write Protect, Device Setup, Set Point Flow, Set Point Pressure

Enable Device Setup, Set point Flow, Set point Pressure : Register(Wr) Write Protect enter the value 1034 (= bit weight 8 for Device Setup + 2 for Set point Flow + 1024 for Set Point Pressure)
 Change the control mode: enter register(Wr) Device Setup value 5 for pressure control or value 1 for flow control

3. Preset pressure set point: Register(Wr) **Set point Pressure** e.g. 2 for 2bar a (depending on the scaling of the pressure transmitter)

3.1 Presetting of flow setpoint: Register(Wr) **Set point Flow** e.g. 1 for 1 ln/min (depending on the scaling of the flow controller)

4. Read actual value pressure: Register(Rd) Pressure

Or

4.1 Read actual value flow: Register(Rd) Flow

**Warning!**: If a value is entered for both set points flow and pressure, this value is taken over directly by switching over the control mode (using **Device Setup**) as long as the bit is properly set in **Write Protect**.

| <b>vögtlin</b> <i>(</i> | Title: Instruction manual EtherCAT interface |                | Date: Aug. 2021 |
|-------------------------|----------------------------------------------|----------------|-----------------|
| instruments             | Ver: 0B02_Red-y_V1.10                        | By:<br>WES/HAE | Page 17 / 32    |

#### Detect and acknowledge alarms

#### Registers used (Rd): HW Status Registers used (Wr): Write Protect, HW Error Reset

Enable HW Error Reset: Enter the value 128 into register(Wr) Write Protect
 Determine second alarm: Read register(Rd) HW status. A value between 0 and 11 is displayed here
 Acknowledge 3rd alarm: Register(Wr) HW Error Reset enter the value displayed at HW Status.

**Warning!:** After an alarm has been acknowledged, it will not be displayed again until the device has been restarted, or **Soft Reset** has been performed.

#### Changing flow/pressure/valve position during operation

*Info*: For certain applications it is useful to switch between different controls modes. E.g. flushing processes without having to set to 0.

Used registers (Rd): Flow, Pressure, Valve Power

Registers used (Wr): Write Protect, Device Setup, Set Point Flow, Set Point Pressure, Valve Power

#### 1. Enable **Device Setup, Set Point Flow, Valve Power, Set Point Pressure**: Register(Wr**) Write Protect** enter the value 1038 (2+4+8+1024)

2. Preset pressure set point: Register(Wr) **Set Point Pressure** e.g. 2 for 2bar a (depending on the scaling of the pressure transmitter)

2.1 Preset flow set point: Register(Wr) **Set Point Flow** e.g. 1 for 1 ln/min (depending on the scaling of the flow controller)

2.2 Default control value for valve: Enter register (Wr) Valve Power e.g. 100 for 100%.

3. Change the control modes: enter Register(Wr) **Device Setup** the value 5 for pressure control, 1 for flow control or 10 for manual valve control

If a value is now entered for the **setpoints flow**, pressure and manual valve control, this value is taken over directly by switching over the control mode as long as the bit is set in **Write Protect**.

5. Read actual value pressure: Register(Rd) Pressure

5.1 Read actual value flow: Register(Rd) Flow

5.2 Read control value for valve: Register(Rd) Valve Power

**Warning!:** With pressure regulators it must be ensured that the overload limit of the pressure transmitter is not exceeded.

| vögtlin 🏈   | Title: Instruction manual EtherCAT interfa | ace            | Date: Aug. 2021 |
|-------------|--------------------------------------------|----------------|-----------------|
| instruments | Ver: 0B02_Red-y_V1.10                      | By:<br>WES/HAE | Page 18 / 32    |

# **Register Description Input PDO's**

| Description: Gas Flow | Data type: FLOAT32 |
|-----------------------|--------------------|
| Measured gas flow     |                    |

| Description: Totalizer | Data type: FLOAT32 |
|------------------------|--------------------|
| Accumulated gas flow   |                    |

| Description: Ramp                                                                              | Data type: UINT16 |
|------------------------------------------------------------------------------------------------|-------------------|
| Controls the changing time that it takes from the current nominal value to a new nominal value |                   |
| 0: Function disabled                                                                           |                   |
| 200 10000: time in ms                                                                          |                   |

| Description: Device Type1                     | Data type: STRING |
|-----------------------------------------------|-------------------|
| Name of the instrument type / instrument code |                   |

| Description: Device Type2                     | Data type: STRING |
|-----------------------------------------------|-------------------|
| Name of the instrument type / instrument code |                   |

| Description: Set Point Flow  | Data type: FLOAT32 |
|------------------------------|--------------------|
| Set point of the controller. |                    |
|                              |                    |

To activate the set point, the controller mode (Output PDO: Device Setup) has to be in mode 0 (automatic) or in mode 1 (Digital).

| <b>vögtlin</b> 🍎 | Title: Instruction manual EtherCAT interface |                | Date: Aug. 2021 |
|------------------|----------------------------------------------|----------------|-----------------|
| instruments      | Ver: 0B02_Red-y_V1.10                        | By:<br>WES/HAE | Page 19 / 32    |

| Descript  | ion: HW Status (Hardware Status)                                                                 | Data type: UINT16                   |  |
|-----------|--------------------------------------------------------------------------------------------------|-------------------------------------|--|
| Indicates | s eventual malfunctions during operation of the instrument. It indic                             | cates the alarm messages in a       |  |
| bit map.  | bit map. This Information persists even the problem has been solved and has to be reset with the |                                     |  |
| paramet   | parameter 'HW error reset'                                                                       |                                     |  |
|           |                                                                                                  |                                     |  |
| All alarm | n messages are reset if the instrument is switched off and activated                             | again at power on if an alarm       |  |
| persists. |                                                                                                  |                                     |  |
|           |                                                                                                  |                                     |  |
| Bit #     | Description                                                                                      |                                     |  |
| 0         | Power-up alarm                                                                                   |                                     |  |
|           | If the instrument is switched off with activated Power-up alarm an                               | nd switched on again, then the      |  |
|           | active set point will be the readjusted power-up set point. (See pa                              | <b>–</b> 1                          |  |
|           | point). This status will only be checked at power-up.                                            |                                     |  |
| 1         | Alarm analog set point                                                                           |                                     |  |
|           | Raised if the analog set point is outside the valid range (21.6mA, 1                             | 10.8V). This alarm is only active i |  |
|           | the instrument is configured as a flow controller.                                               | , ,                                 |  |
| 2         | Zero point or leakage alarm                                                                      |                                     |  |
|           | Raised if at a valve control signal of 0% (Valve electrically closed) a                          | a flow is measured. Possible        |  |
|           | causes are: An incompletely closed valve, internal leakage or a zer                              |                                     |  |
|           | if the instrument is a flow controller.                                                          | ,                                   |  |
| 3         | No gas / jammed valve alarm                                                                      |                                     |  |
|           | Raised if at a valve control signal of 100% (valve electrically fully o                          | pen) no gas flow is measured.       |  |
|           | This alarm is only active if the instrument is configured as a flow c                            |                                     |  |
|           | Warning!: After an alarm has been acknowledged, it will not be di                                |                                     |  |
|           | has been restarted, or Soft Reset has been performed.                                            |                                     |  |
| 4         | No reaction                                                                                      |                                     |  |
|           | Raised if the valve control signal is raised or lowered and no variate                           | tion of the gas flow is measured.   |  |
|           | Possible causes are: Jammed valve, changed pressure conditions of                                | -                                   |  |
|           | change of gas). This alarm is only active if the instrument is config                            | -                                   |  |
| 5         | Sensor communication error                                                                       |                                     |  |
|           | Raised if a communication problem occurs between the sensor ar                                   | nd the electronic module. In this   |  |
|           | case the measurements are probably wrong.                                                        |                                     |  |
| 6         | Not used                                                                                         |                                     |  |
| 7         | EEPROM access check                                                                              |                                     |  |
|           | Raised if access errors to the EEPROM are detected. In this case the                             | ne correct function of the          |  |
|           | instrument is no longer guaranteed.                                                              |                                     |  |
| 8         | Not used                                                                                         |                                     |  |
| 9         | Not used                                                                                         |                                     |  |
| 10        | Current input overload                                                                           |                                     |  |
|           | Raised if current at analog input exceeds 25mA.                                                  |                                     |  |
| 11        | The sensor serial number does not match the loaded gas data. The                                 | e valve is closed, the actual       |  |
|           | value is set to 0.                                                                               | ,<br>,                              |  |
| 1215      | Not used                                                                                         |                                     |  |
| 121)      |                                                                                                  |                                     |  |

| Vögtlin         Title: Instruction manual EtherCAT interface |                       | ice            | Date: Aug. 2021 |
|--------------------------------------------------------------|-----------------------|----------------|-----------------|
| instruments                                                  | Ver: 0B02_Red-y_V1.10 | By:<br>WES/HAE | Page 20 / 32    |

Description: LUT Select

Data type: UINT16

Data type: FLOAT32

Specifies, which gas data set is to be used. Up to 10 different calibration data sets can be saved in the instrument. They have to be created by the manufacturer.

Description: Gas Temperature

Measured value temperature [°C].

Note:

Due to self-heating this temperature may be slightly higher range than the effective gas temperature at the device inlet.

Description: Valve PowerData type: FLOAT32Contains the actual control value for the valve whether the control value is generated from the controller<br/>(automatic mode) or manually set via ModBus. If the register control mode (Output PDO: Device Setup) is<br/>defined as mode 10, the control value is immediately loaded into the register. In any other modes the<br/>value is stored in a buffer and becomes active when control mode 10 has been activated. It is possible to<br/>adjust directly the position of the control valve [0...100%].

| Description: Serial Number                                                               | Data type: UINT32 |
|------------------------------------------------------------------------------------------|-------------------|
| Clear and unique serial number of the electronic part of the measuring instrument (PCB). |                   |

| Description: Flow Limit | Data type: FLOAT32 |
|-------------------------|--------------------|
| Maximum allowed flow    |                    |

| Description: Flow Unit         | Data type: STRING |
|--------------------------------|-------------------|
| Name of the selected flow unit |                   |

| Description: Gas Name    | Data type: STRING |
|--------------------------|-------------------|
| Name of the selected gas |                   |

| Description: Pressure Units | Data type: STRING |
|-----------------------------|-------------------|
| Pressure units              |                   |

| Description: Pressure              | Data type: FLOAT32 |
|------------------------------------|--------------------|
| Actual pressure (in Device Setup ) |                    |

| Vögtlin       Title: Instruction manual EtherCAT interface         Vor: 0803       Red v: V/1.10 |                       | Date: Aug. 2021 |              |
|--------------------------------------------------------------------------------------------------|-----------------------|-----------------|--------------|
| instruments                                                                                      | Ver: 0B02_Red-y_V1.10 | By:<br>WES/HAE  | Page 21 / 32 |

Description: Set Point Pressure

Data type: FLOAT32

Set point pressure of the controller.

To activate the set point, the controller mode (Output PDO: Device Setup) has to be in mode 0 (automatic) or in mode 1 (Digital).

| Descript                                                          | ion: Device Setup                                                                                     | Data type: UINT16               |  |
|-------------------------------------------------------------------|----------------------------------------------------------------------------------------------------|---------------------------------|--|
| Selection of the controller mode and the source of the set_point. |                                                                                                    |                                 |  |
| As exam                                                           | ple if you want to switch between flow or pressure control and vis ve                                 | ersa, with value = "1" we       |  |
| would co                                                          | ontrol flow, and with value ="5" we would regulate pressure                                           |                                 |  |
| Value                                                             | Description                                                                                           |                                 |  |
| 0 Automatic set point selection                                   |                                                                                                    |                                 |  |
|                                                                   | The source of set point is automatically selected, i.e.: As standard the analog set point (voltage or |                                 |  |
|                                                                   | current signal) is active. If a digital set point is sent (via ModBus) au                             | tomatically the red-y switches  |  |
|                                                                   | to 'Digital mode' and the analog set point is disabled.                                               |                                 |  |
| 1                                                                 | Digital set point                                                                                     |                                 |  |
|                                                                   | Activates the digital set point via digital communication (ModBus, PROFINET)                          |                                 |  |
| 2                                                                 | Analog set point (standard setting)                                                                   |                                 |  |
|                                                                   | Selects the analog signal as set point source.                                                        |                                 |  |
| 5                                                                 | Pressure controller activated                                                                         |                                 |  |
| 6                                                                 | Back pressure controller activated                                                                    |                                 |  |
| 10                                                                | Direct adjustment of the valve signal                                                                 |                                 |  |
| Deactivates the automatic control mode. Sets the valve cont       |                                                                                                    | he value of register 'valve     |  |
|                                                                   | power'                                                                                                |                                 |  |
| 20                                                                | Set point 0%                                                                                          |                                 |  |
|                                                                   | Sets the set point to 0%.                                                                             |                                 |  |
| 21                                                                | 21 Set point 100%                                                                                     |                                 |  |
|                                                                   | Sets the set point to 100%.                                                                           |                                 |  |
| 22                                                                | Valve fully closed                                                                                    |                                 |  |
|                                                                   | Deactivates the automatic control mode. Sets the valve control to C                                   | 0% (Valve fully closed).        |  |
| 23                                                                | Valve fully open                                                                                      |                                 |  |
|                                                                   | Deactivates the automatic control mode. Sets the valve control sigr                                   | nal to 100% (Valve fully open). |  |

| Descript  | Description: Alarm Info Data type: UINT16                                                                    |  |  |
|-----------|----------------------------------------------------------------------------------------------------|--|--|
| Indicates | Indicates the alarm messages in a bit map. The bit pattern depends on the status of the instrument and       |  |  |
| the dete  | the detected alarms. If an alarm condition is no longer valid the corresponding bit is automatically erased. |  |  |
| Value     | Value Description                                                                                            |  |  |
| 0         | Indicates a negative flow ( flow value < 0 )                                                                 |  |  |
| 1         | Indicates a negative flow exceeding the backflow setpoint. The bit remains set until a positive flow         |  |  |
|           | is detected.                                                                                                 |  |  |
| 214       | Not used                                                                                                    |  |  |
| 15        | Indicates a hardware error (register HW Status). This bit is therefore an OR-function of all                 |  |  |
|           | hardware errors.                                                                                             |  |  |

| <b>vögtlin</b> 🏈 | Title: Instruction manual EtherCAT interface |                | Date: Aug. 2021 |
|------------------|----------------------------------------------|----------------|-----------------|
| instruments      | Ver: 0B02_Red-y_V1.10                        | By:<br>WES/HAE | Page 22 / 32    |

Description: PID Select Data type: UINT16

The controller consists of altogether five complete control parameter sets. Three of these sets were defined by the manufacturer and cannot be changed by the user (so-called manufacturer control parameter sets). **Two sets can be changed at wish by the user** (so-called user control parameter sets).

One of the set value (0 to 4) is used for the current control. This setting can be saved in EEPROM and is available again with the next activation. This set can be read, changed and re-written. Afterwards, the controller immediately works with the modified set.

Function of the pre-defined control parameter sets (values 2 to 4):

Due to the flow end values, the correspondingly applied control value and the pressure ratios, these sets receive different pre-defined parameters P, I, D and N.

The aim is to provide the controller with the following different manufacturer properties with the three sets (values 2 to 4):

| Value | Туре                                                         |
|-------|--------------------------------------------------------------|
| 0     | User control parameter set 1 (default)                       |
| 1     | User control parameter set 2                                 |
| 2     | Manufacturer control parameter fast:                         |
|       | Fast response time with the corresponding overshooting (fast |
|       | response)                                                    |
| 3     | Manufacturer control parameter set medium:                   |
|       | Medium response time with a low overshooting tendency.       |
| 4     | Manufacturer control parameter set slow:                     |
|       | Slow response time without overshooting (slow response)      |

Function of customized control parameter sets (values 0 and 1):

Remark dedicated for Flow controller:

By using **User control parameter set 1** or **set 2**, customized PID-Parameter (also called Kp/Ki/Kd) for the Flow controller can be defined.

However, these will have to be set up via ModBus, or via our free software get red-y by using the Graph Tool. You can find more details in "smart series Operating Instructions SN>110000" in the section "Settings for control parameters".

#### Remark dedicated for Pressure controller:

Look in this manual for: "Description: Pressure PID Select"

| <b>vögtlin</b> 🍎 | Title: Instruction manual EtherCAT interface |                | Date: Aug. 2021 |
|------------------|----------------------------------------------|----------------|-----------------|
| instruments      | Ver: 0B02_Red-y_V1.10                        | By:<br>WES/HAE | Page 23 / 32    |

| Description: Enable SP (Set Point) Storage                                                            | Data type: UINT16   |  |
|----------------------------------------------------------------------------------------------------|---------------------|--|
| To activate the Set Point Storage, the controller mode (Output PDO: Device Setup)                     | has to be in mode 1 |  |
| (Digital).                                                                                            |                     |  |
|                                                                                                    |                     |  |
| Specifies whether the set value is automatically stored in the EEPROM. The service life of an EEPROM  |                     |  |
| depends on the number of write cycles. The guaranteed number of write cycles is 1 million. If the set |                     |  |
| value is set every 10 minutes, the resulting service life is 19 years.                                |                     |  |
| If the set value is set at significantly shorter intervals, automatic storage should be               | disabled.           |  |
|                                                                                                    |                     |  |
| 0 = Manual save mode                                                                                  |                     |  |
| 1 = Automatic save mode                                                                               |                     |  |

| Description: Pressure PID Select              | Data type: UINT16 |
|-----------------------------------------------|-------------------|
| PID set selection for the pressure controller |                   |

| <b>vögtlin</b> 🍎 | Title: Instruction manual EtherCAT interface |                | Date: Aug. 2021 |
|------------------|----------------------------------------------|----------------|-----------------|
| instruments      | Ver: 0B02_Red-y_V1.10                        | By:<br>WES/HAE | Page 24 / 32    |

# **Register Description Output PDO's**

| Description: Totalizor | Data tunar ELOAT22 |
|------------------------|--------------------|
| Description: Totalizer | Data type: FLOAT32 |
| Accumulated gas flow   |                    |

Description: Set Point Flow Set point of the controller.

To activate the set point, the controller mode (Output PDO: Device Setup) has to be in mode 0 (automatic) or in mode 1 (digital).

Description: Factory reset

Data type: FLOAT32

Data type: FLOAT32

Restore unit to previous backup

Create or restore a backup. Performing the restore/backup will trigger a reset of the device. During startup the restore/backup is performed.

| Value | Туре                                                              |
|-------|-------------------------------------------------------------------|
| 1     | Backup of the EEPROM is made                                      |
| 2     | Restore the EEPROM from a backup                                  |
| 3     | Remove the backup. A backup has to be made first in order to do a |
|       | restore.                                                          |

Description: Hardware Error ResetData type: UINT16Resets the alarm states of the instrument that occurred during operation. The meaning of the individual<br/>error bits are described in the register hardware status (Input PDO: HW Status). Error bits cannot be set<br/>manually as they are always a consequence of faulty operating states. If you want to reset an error bit in<br/>the register hardware status, the corresponding bit is set in register Output PDO: HW Error Reset. If a bit<br/>remains on zero, the error bit is also not changed.

**Warning!:** After an alarm has been acknowledged, it will not be displayed again until the device has been restarted, or soft reset has been performed.

Description: LUT Select

Data type: UINT16

Specifies, which gas data set is to be used. Up to 10 different calibration data sets can be saved in the instrument. They have to be created by the manufacturer.

| <b>vögtlin</b> 🍎 | Title: Instruction manual EtherCAT interface |                | Date: Aug. 2021 |
|------------------|----------------------------------------------|----------------|-----------------|
| instruments      | Ver: 0B02_Red-y_V1.10                        | By:<br>WES/HAE | Page 25 / 32    |

| Description: Valve Power                                                                                  | Data type: FLOAT32      |  |
|----------------------------------------------------------------------------------------------------|-------------------------|--|
| Contains the actual control value for the valve whether the control value is general                      | ed from the controller  |  |
| (automatic mode) or manually set via ModBus. If the register control mode (Outpu                          | t PDO: Device Setup) is |  |
| defined as mode 10 the control value is immediately loaded into the register. In an                       | y other modes the       |  |
| value is stored in a buffer and becomes active when control mode 10 has been activated. It is possible to |                         |  |
| adjust directly the position of the control valve [0100%].                                                |                         |  |

| Descript                                                                                             | ion: Device Setup                                                                               | Data type: UINT16               |  |
|----------------------------------------------------------------------------------------------------|-------------------------------------------------------------------------------------------------|---------------------------------|--|
| Selection of the controller mode and the source of the set point.                                    |                                                                                                 |                                 |  |
| As example if you want to switch between flow or pressure control and vis versa, with value = "1" we |                                                                                                 |                                 |  |
|                                                                                                    | ontrol flow, and with value ="5" we would regulate pressure                                     |                                 |  |
| Value                                                                                                | Description                                                                                     |                                 |  |
| 0                                                                                                    |                                                                                                 |                                 |  |
|                                                                                                    | The source of set point is automatically selected, i.e.: As standard the                        | ne analog set point (voltage or |  |
|                                                                                                    | current signal) is active. If a digital set point is sent (via ModBus) au                       | tomatically the red-y switches  |  |
|                                                                                                    | to 'Digital mode' and the analog set point is disabled.                                         |                                 |  |
| 1                                                                                                    | Digital set point                                                                               |                                 |  |
|                                                                                                    | Activates the digital set point via digital communication (ModBus, PROFINET)                    |                                 |  |
| 2                                                                                                    | Analog set point (standard setting)                                                             |                                 |  |
|                                                                                                    | Selects the analog signal as set point source.                                                  |                                 |  |
| 5                                                                                                    | Pressure controller activated                                                                   |                                 |  |
| 6                                                                                                    | Back pressure controller activated                                                              |                                 |  |
| 10                                                                                                   | Direct adjustment of the valve signal                                                           |                                 |  |
| Deactivates the automatic control mode. Sets the valve control to the value of register 'v           |                                                                                                 |                                 |  |
|                                                                                                    | power′                                                                                          |                                 |  |
| 20                                                                                                   | 20 Set point 0%                                                                                 |                                 |  |
|                                                                                                    | Sets the set point to 0%.                                                                       |                                 |  |
| 21                                                                                                   | 21 Set point 100%                                                                               |                                 |  |
|                                                                                                    | Sets the set point to 100%.                                                                     |                                 |  |
| 22                                                                                                   | Valve fully closed                                                                              |                                 |  |
|                                                                                                    | Deactivates the automatic control mode. Sets the valve control to C                             | % (Valve fully closed).         |  |
| 23 Valve fully open                                                                                  |                                                                                                 |                                 |  |
|                                                                                                    | Deactivates the automatic control mode. Sets the valve control signal to 100% (Valve fully oper |                                 |  |

| <b>vögtlin</b> 🍎 | Title: Instruction manual EtherCAT interface |                | Date: Aug. 2021 |
|------------------|----------------------------------------------|----------------|-----------------|
| instruments      | Ver: 0B02_Red-y_V1.10                        | By:<br>WES/HAE | Page 26 / 32    |

| Description: PID Select | Data type: UINT16 |
|-------------------------|-------------------|

The controller consists of altogether five complete control parameter sets. Three of these sets were defined by the manufacturer and cannot be changed by the user (so-called manufacturer control parameter sets). **Two sets can be changed at wish by the user** (so-called user control parameter sets).

One of the set value (0 to 4) is used for the current control. This setting can be saved in EEPROM and is available again with the next activation. This set can be read, changed and re-written. Afterwards, the controller immediately works with the modified set.

Function of the pre-defined control parameter sets (values 2 to 4):

Due to the flow end values, the correspondingly applied control value and the pressure ratios, these sets receive different pre-defined parameters P, I, D and N.

The aim is to provide the controller with the following different manufacturer properties with the three sets (values 2 to 4):

| Value | Туре                                                         |
|-------|--------------------------------------------------------------|
| 0     | User control parameter set 1 (default)                       |
| 1     | User control parameter set 2                                 |
| 2     | Manufacturer control parameter fast:                         |
|       | Fast response time with the corresponding overshooting (fast |
|       | response)                                                    |
| 3     | Manufacturer control parameter set medium:                   |
|       | Medium response time with a low overshooting tendency.       |
| 4     | Manufacturer control parameter set slow:                     |
|       | Slow response time without overshooting (slow response)      |

Function of customized control parameter sets (values 0 and 1):

Remark dedicated for Flow controller:

By using **User control parameter set 1** or **set 2**, customized PID-Parameter (also called Kp/Ki/Kd) for the Flow controller can be defined.

However, these will have to be set up via ModBus, or via our free software get red-y by using the Graph Tool. You can find more details in "smart series Operating Instructions SN>110000" in the section "Settings for control parameters".

#### Remark dedicated for Pressure controller:

Look in this manual for: "Description: Pressure PID Select"

| <b>vögtlin</b> 🍎 | Title: Instruction manual EtherCAT interfa | Date: Aug. 2021 |              |
|------------------|--------------------------------------------|-----------------|--------------|
| instruments      | Ver: 0B02_Red-y_V1.10                      | By:<br>WES/HAE  | Page 27 / 32 |

| Description: Enable SP (Set Point) Storage                                                                                                    | Data type: UINT16          |
|----------------------------------------------------------------------------------------------------|----------------------------|
| To activate the Set Point Storage, the controller mode (Output PDO: Device Setup) (Digital).                                                                                                    | <b>has to be</b> in mode 1 |
| Specifies whether the set value is automatically stored in the EEPROM. The service depends on the number of write cycles. The guaranteed number of write cycles is 1 value is set every 10 minutes, the resulting service life is 19 years. If the set value is set at significantly shorter intervals, automatic storage should be | . million. If the set      |
| 0 = Manual save mode<br>1 = Automatic save mode                                                                                                    |                            |

Description: Set Point Pressure Set point of the pressure controller. Data type: FLOAT32

To activate the set point, the controller mode (Output PDO: Device Setup) has to be in mode 0 (automatic) or in mode 1(Digital).

| Description: Pressure PID Select                                                                                                    | Data type: UINT16   |
|----------------------------------------------------------------------------------------------------|---------------------|
| See "PID Select" description, as both have the same operating principle.                                                                                                    |                     |
| <u>Remark dedicated for Pressure controller:</u><br>Using User control parameter set 1 or set 2, customized PID-Parameter (also called<br>pressure controller can be defined.<br>However, these will have to be setup with our free software get red-y. You can find<br>manual "Software get red-y Operating Instructions" in the section "Pressure contro<br>for "PID-parameter". | more details in the |

| Description: Soft Reset                                                              | Data type: UINT16       |
|--------------------------------------------------------------------------------------|-------------------------|
| A software reset of the measuring or control instrument takes place if a value bigge | er than zero is written |
| in this register.                                                                    |                         |

| <b>vögtlin</b> 🍎 | Title: Instruction manual EtherCAT interface |                | Date: Aug. 2021 |
|------------------|----------------------------------------------|----------------|-----------------|
| instruments      | Ver: 0B02_Red-y_V1.10                        | By:<br>WES/HAE | Page 28 / 32    |

# Appendix A – Adding an EtherCAT device in TwinCAT 3.1

After adding the ESI file on the PC, add an EtherCAT driver and configure it.

|                                                                                                    | General Adapter E                                                                                                    | therCAT Online CoE - Online                                                                                                    |                                                                         |
|----------------------------------------------------------------------------------------------------|----------------------------------------------------------------------------------------------------|----------------------------------------------------------------------------------------------------|-------------------------------------------------------------------------|
| Search Solution Explorer (Ctrl+;)<br>Solution 'EtherCat v1.0' (1 project)<br>Solution 'EtherCat v13<br>System<br>System<br>License                                                                                                    | Network Adapt     Description:                                                                                                    | OS (NDIS)     OPCI     LAN-Verbindung 2 (TwinCAT-Inte                                                                                  | O DPRAM                                                                 |
| <ul> <li>License</li> <li>Real-Time</li> <li>Tasks         <ul> <li>PlcTask</li> <li>Routes</li> <li>Type System</li> <li>TcCOM Objects</li> </ul> </li> <li>PLC</li> <li>PLC_software</li> <li>PLC_software Project</li> <li>External Types</li> <li>External Types</li> <li>External Types</li> <li>References         <ul> <li>DUTs</li> <li>GVLs</li> <li>POUs</li> <li>MAIN (PRG)</li> <li>U_Conv_Str (UNION)</li> <li>U_Software.tmc</li> <li>PLC_software.tmc</li> <li>PLCastware.tmc</li> <li>PLCastware.tmac</li> <li>PLCastware.tmac</li> <li>PLCastware.tmac</li> <li>PLCastware.tmac</li> <li>PLCTask (PlcTask)</li> <li>PLCTask (PlcTask)</li> <li>PLCTask (PlcTask)</li> <li>PLCTask (PlcTask)</li> <li>PLCTask (PlcTask)</li> <li>PLCTask (PlcTask)</li> <li>PLCTask (PlcTask)</li> <li>PLCTask (PlcTask)</li> <li>PLCTask (PlcTask)</li> </ul> </li> </ul> | Device Name:<br>PCI Bus/Slot:<br>MAC Address:<br>IP Address:<br>IP Address:<br>O Adapter Refere<br>Adapter:<br>Freerun Cycle (ms):<br>Number Bo | \DEVICE\{9880DB19-FFE0-45C<br>68 05 ca 87 a8 33<br>169.254.112.7 (255.255.0.0)<br>Promiscuous Mode (use with \<br>Virtual Device Names | 0-B435-D59530330C26}<br>Search<br>Compatible Devices<br>Wireshark only) |
| <ul> <li>✓ I/O</li> <li>✓ Devices</li> <li>✓ Device 1 (EtherCAT)</li> <li>✓ Image</li> <li>♥ Image-Info</li> <li>✓ SyncUnits</li> <li>♥ Inputs</li> <li>♥ Outputs</li> <li>♥ InfoData</li> </ul>                                                                                                    |                                                                                                    |                                                                                                    |                                                                         |

#### Add device

Run TwinCAT in configuration mode and add a new device:

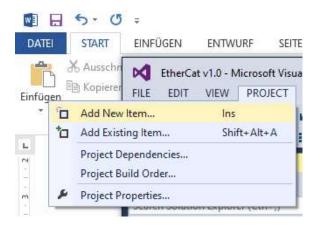

| <b>vögtlin</b> 🍎 | Title: Instruction manual EtherCAT interface |                | Date: Aug. 2021 |
|------------------|----------------------------------------------|----------------|-----------------|
| instruments      | Ver: 0B02_Red-y_V1.10                        | By:<br>WES/HAE | Page 29 / 32    |

Select the appropriate device from the list. It could be that the options "Extended Information" and/or "Show all devices" needs to be selected:

| ch:       | Name                                  | Box 1       | <u>M</u> ultiple: | 1 ≑ | OK           |
|-----------|---------------------------------------|-------------|-------------------|-----|--------------|
| : 🕢 🕢 Bec | khoff Automation Gmb                  | 0H & Co. KG |                   |     | Cancel       |
|           | echips_Microhouse                     |             |                   |     |              |
|           | PNEC_MAPPING_CC                       |             |                   |     | Port         |
|           | PNEC_BRIDGE_'<br>gtlin_Instruments_GM |             |                   |     | ΟA           |
|           | PNEC_MAPPING_CC                       |             |                   |     |              |
|           | PNEC_BRIDGE_'                         |             |                   |     | OD           |
|           | PNEC_BRIDGE_'<br>PNEC_BRIDGE_'        |             |                   |     | B (Ethernet) |
|           | Smart_Series (55                      |             |                   |     |              |
|           |                                       |             |                   |     | OC           |
|           |                                       |             |                   |     |              |
|           |                                       |             |                   |     |              |
|           |                                       |             |                   |     |              |
|           |                                       |             |                   |     |              |
|           |                                       |             |                   |     |              |
|           |                                       |             |                   |     |              |
|           |                                       |             |                   |     |              |
|           |                                       |             |                   |     |              |
|           |                                       |             |                   |     |              |
|           |                                       |             |                   |     |              |

The device is added to the server:

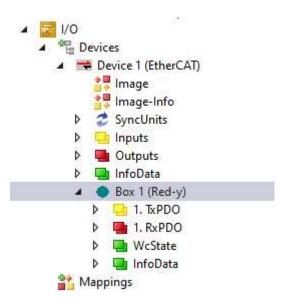

The new configuration can be activated:

| <b>vögtlin</b> 🍎 | Title: Instruction manual EtherCAT interface |                | Date: Aug. 2021 |
|------------------|----------------------------------------------|----------------|-----------------|
| instruments      | Ver: 0B02_Red-y_V1.10                        | By:<br>WES/HAE | Page 30 / 32    |

| FILE   | EDIT      | VIEW                | PROJECT                      | BUILD  | DEBUG |
|--------|-----------|---------------------|------------------------------|--------|-------|
| 0      | - 0       | 语 - 1               | 🕍 🕍                          | 📲   X  | 0 6 1 |
| Bui    | ild 4022. | 22 (Loade           | ed) 🔹 🛫                      | h? 🔟   | 2 🕫 🔤 |
| Soluti | on Expl   | Activate            | Configurati                  | on     |       |
| 0 0    | D ☆       | <sup>т</sup> о • е́ | ī   チ                        |        |       |
| Searcl | h Solutio | n Explor            | er (Ctrl+;)                  |        |       |
|        | Ether     | 'EtherCa<br>Cat v13 | t v1.0' <mark>(</mark> 1 pro | oject) |       |

When returning to the Config mode, double clicking on the device will access the online data:

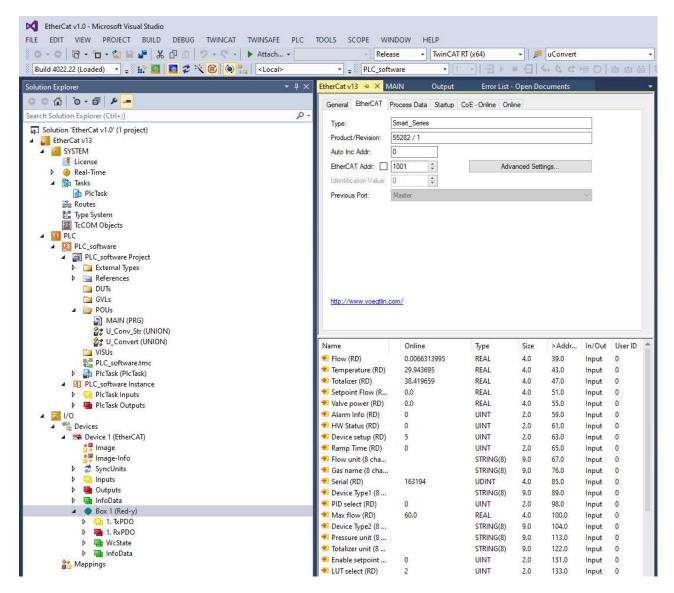

More information about TwinCAT can be found at: <a href="https://www.beckhoff.com/TwinCAT/">https://www.beckhoff.com/TwinCAT/</a>

Note: The TwinCAT configuration can be made available on requested

| <b>vögtlin</b> 🏈 | Title: Instruction manual EtherCAT interfa | Date: Aug. 2021 |              |
|------------------|--------------------------------------------|-----------------|--------------|
| instruments      | Ver: 0B02_Red-y_V1.10                      | By:<br>WES/HAE  | Page 31 / 32 |

# Change history

| Date        | Version | Replaced | Author | Note                                                                                                    |
|-------------|---------|----------|--------|----------------------------------------------------------------------------------------------------|
| 09 Aug. 21  | V1.09   | V1.10    | HAE    | Review of "Description: PID Select" as well<br>as "Description: Pressure PID Select"<br>Add paragraph "Change history"              |
| 09 June 21  | V1.08   | V1.09    | HAE    | change of the ESI File name from:<br>ESI_PNEC_BRIDGE_BCM-0B02_REVxxx.xml<br>To<br>ESI_Voegtlin_Instruments_0B02_Red-<br>y_Vx.xx.xml |
| 17 Sept. 20 | V1.07   | V1.08    | HAE    | review of Warning descriptions                                                                                                    |

| <b>vögtlin</b> 🍎 | Title: Instruction manual EtherCAT interface |                | Date: Aug. 2021 |
|------------------|----------------------------------------------|----------------|-----------------|
| instruments      | Ver: 0B02_Red-y_V1.10                        | By:<br>WES/HAE | Page 32 / 32    |